# **CCGX & Fischer Panda generators**

As of [CCGX v2.07](https://www.victronenergy.com/blog/2017/06/13/ccgx-v2-07-fischer-panda-ess-and-more/) it is possible to read data from your Fischer Panda generator. The generator needs to be connected to the VE.Can port of the CCGX, which requires a Fischer Panda SAE J1939 module.

## **Requirements**

- CCGX or Venus GX
- Fischer Panda generator, xControl or iGenerator
- Fischer Panda SAE J1939 CAN module (part number 0006107)
- Fischer Panda FP-Bus to VE.Can adapter (part number 0023441)

# **Connecting**

### **xControl**

The schematic below shows how to connect a Fischer Panda xControl generator.

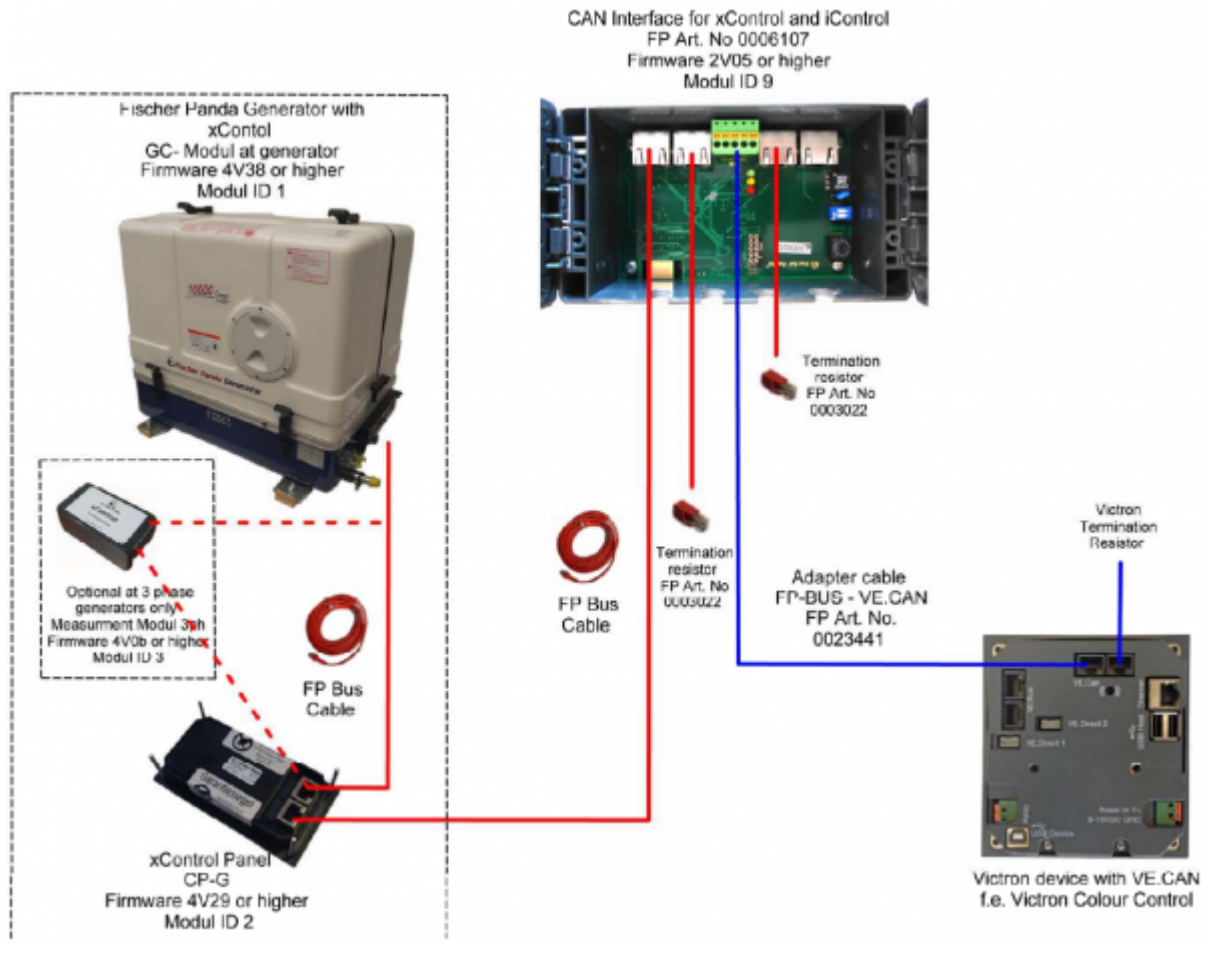

### **iControl**

#### The schematic below shows how to connect a Fischer Panda iControl generator.

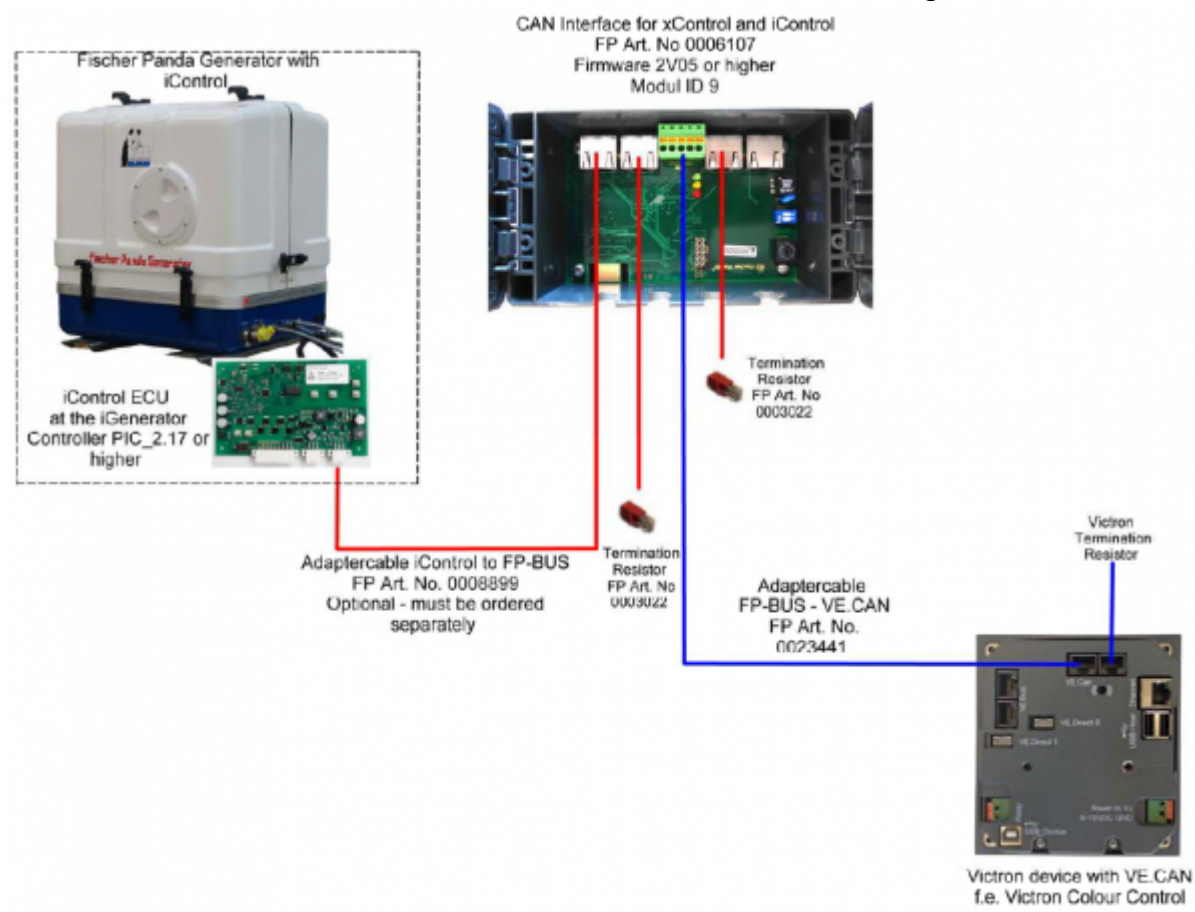

### **Menu**

Once all wiring and setup has been correctly done, the Fischer Panda shows up in the device list:

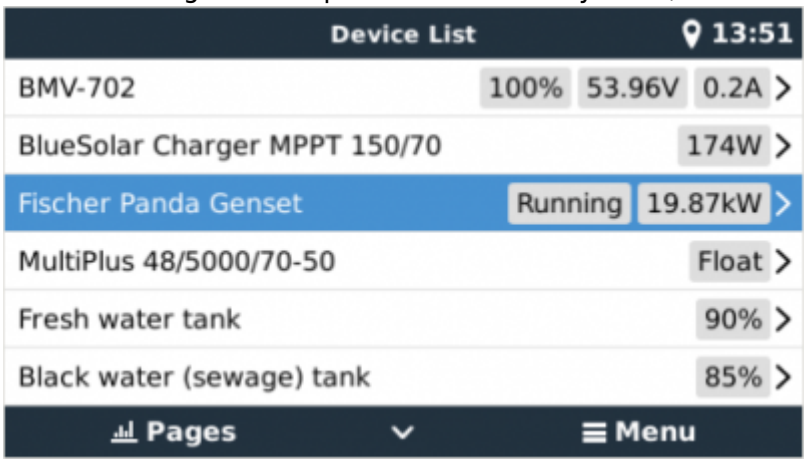

Entering that menu shows the details, like this:

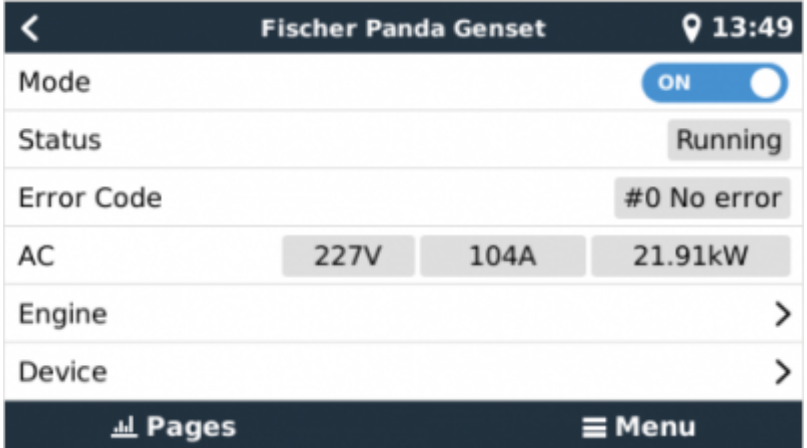

It features an on/off switch, as well as the status and the main AC parameters: voltage, current and power. Temperature, RPM and other details are available in the Engine sub menu.

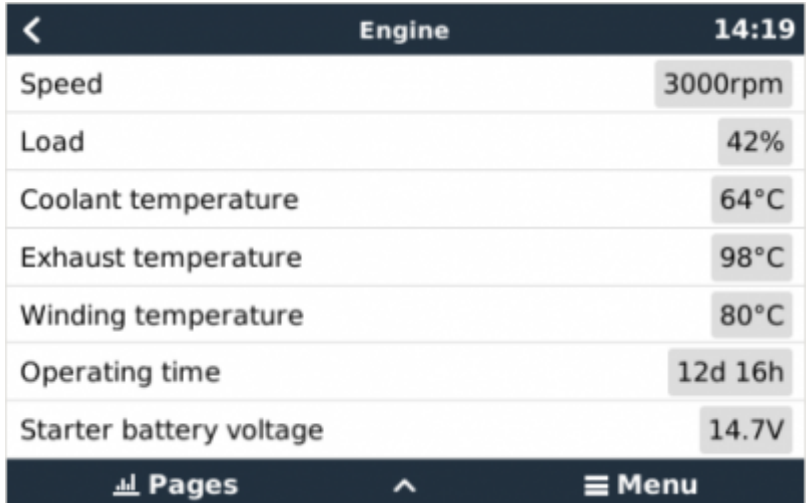

# **Generator start/stop**

Besides manual start/stop and monitoring, there is also an automatic start/stop menu. Which has the same wide range of options as the Generator start/stop mechanism that has been available with the relay. See generator start stop for the manual.

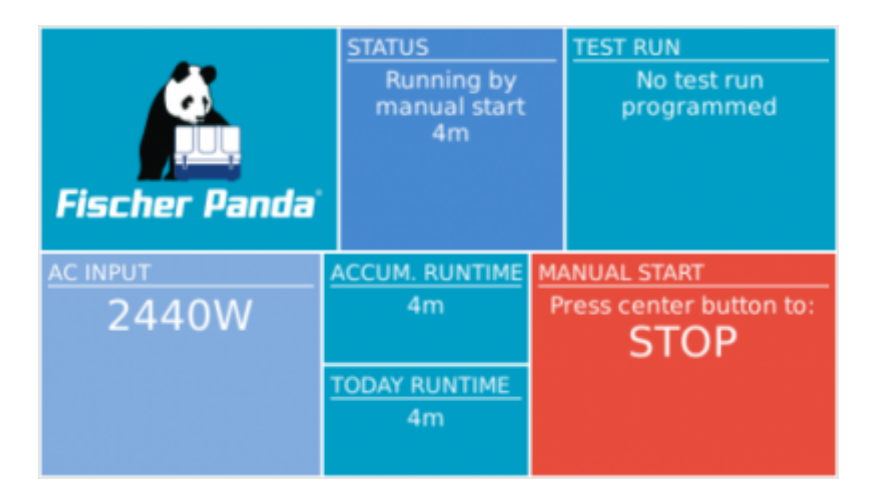

### **Maintenance**

To perform maintenance to the generator, stop the generator from the Fischer Panda control panel. This disables the Fischer Panda autostart feature, which ensures that the generator cannot be remotely started, e.g. by a CCGX.

When the maintenance is completed, make sure to enable the autostart feature again. You can do this on the control panel in the menu generator  $\rightarrow$  autostart  $\rightarrow$  turn on / off.

# **Troubleshooting**

#### **I've set the mode of the genset to 'On' or 'Auto start/stop' but the generator is not starting/running.**

Make sure the Fischer Panda autostart feature is on, this allows the CCGX control the remote on/off of the genset. You can find this option on the control panel in the menu generator → autostart → turn on / off.

If you're manually trying to start the genset, a toast message appears with the text AutoStart functionality is currently disabled, enable it on the genset panel in order to start the genset from this menu.

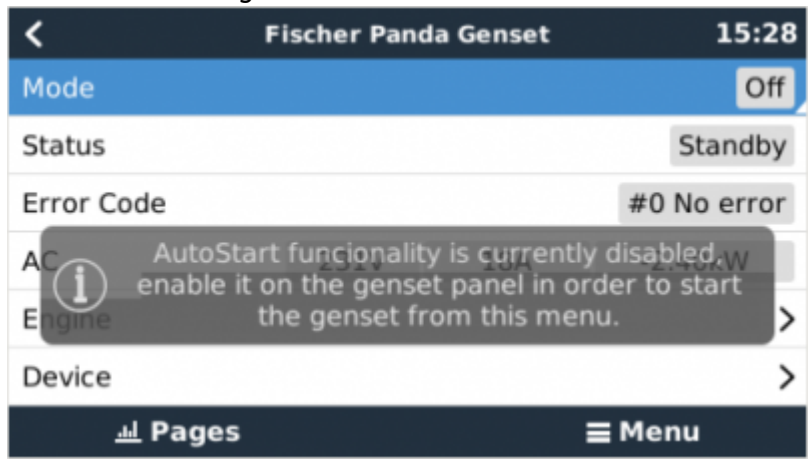

If the generator auto start/stop is enabled, it will show error #1 Remote switch control

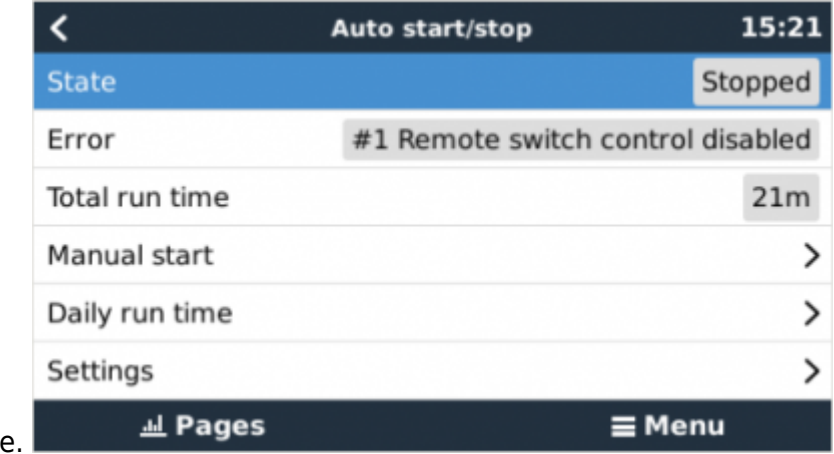

disabled on the Auto start/stop page

From: <https://www.victronenergy.com/live/> - **Victron Energy**

Permanent link: **[https://www.victronenergy.com/live/ccgx:fischer\\_panda?rev=1503323316](https://www.victronenergy.com/live/ccgx:fischer_panda?rev=1503323316)**

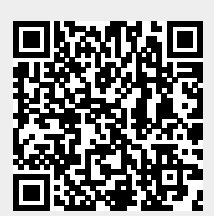

Last update: **2017-08-21 15:48**